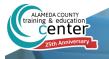

## WELCOME TO YOUR LEARNING PORTAL

## **Quick Start Guide to SumTotal LMS**

Your new learning portal for training and development!

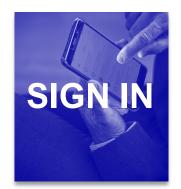

To log in go to https://alameda.sumtotal.host/

click on **Network ID Login to automatically log** into an account.

If that doesn't work you can log in using **Manual Login**:

User ID: County Work Email Address (e.g. firstname.lastname@acgov.org)

**Default Password**: Employee ID Number

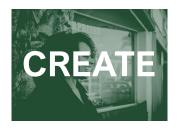

Non—County Users should <u>Click Here</u> then select **Create Your Own Account.** It is recommended you set your Login Name to your email address. In the employee ID field please do not delete the prefix. Only add the 3 digits after the prefix "EX—"to create your employee ID number. Please allow 24 hours before you will access to the site.

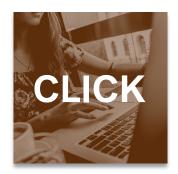

If you do not have a specific topic of interest, you can start by clicking on one of the shortcut buttons below. Select **Available Training** to view upcoming courses.

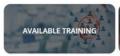

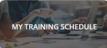

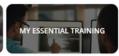

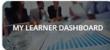

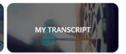

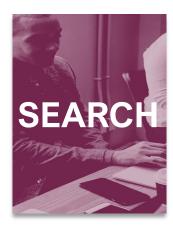

**Step 1:** To run a search, click on the magnify glass icon in the banner at the top of the screen.

Search

**Step 2:** Next input any keywords into the search box.

**Step 3:** Refine your search by using the filter options on the left.

## WHAT ARE YOU LOOKING FOR TODAY?

LEARNING +

Search for Courses, Training, Videos, Books, and Audiobooks

Q

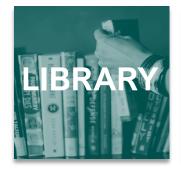

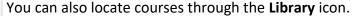

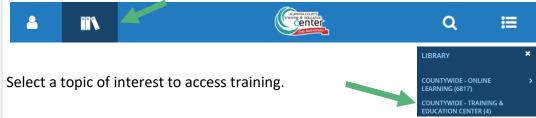

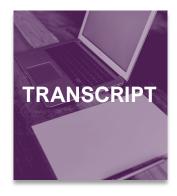

To view your **Transcript** click on the button at your home screen.

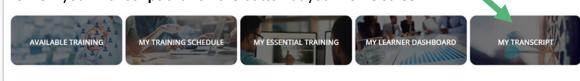

To print, you can click on the button at the top right of your screen. We recommend you utilize the **Export to PDF** to save an electronic copy of your transcript as opposed to printing.

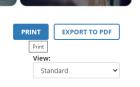

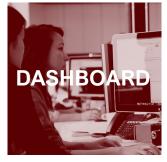

Your personalized dashboard displays your current and upcoming training and shows any mandated learning.

To access your **Learner Dashboard**, click on the self icon at the top and then hit **Learner Dashboard**.

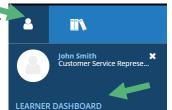

Once in the dashboard you can dive into each of the sections to get a more detailed view.

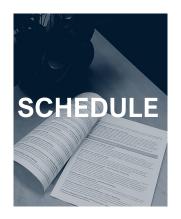

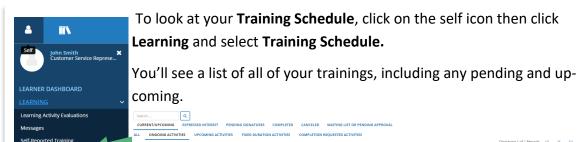

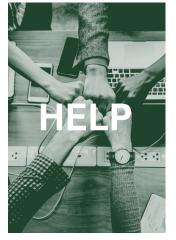

**Can't Log-in?** Contact the Training & Education Center at: (510) 272-6467 | aclearningcenter@acgov.org

Online Learning isn't working? Contact SumTotal at 1-866-754-5435

More detailed guides are available at <a href="www.trainingcenter.acgov.org">www.trainingcenter.acgov.org</a>